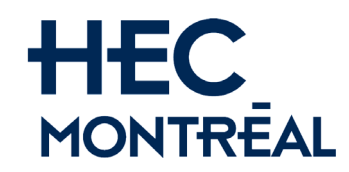

# **Département de sciences de la décision**

# **DOCUMENT D'INFORMATION À L'INTENTION DES CHARGÉ(E)S DE COURS**

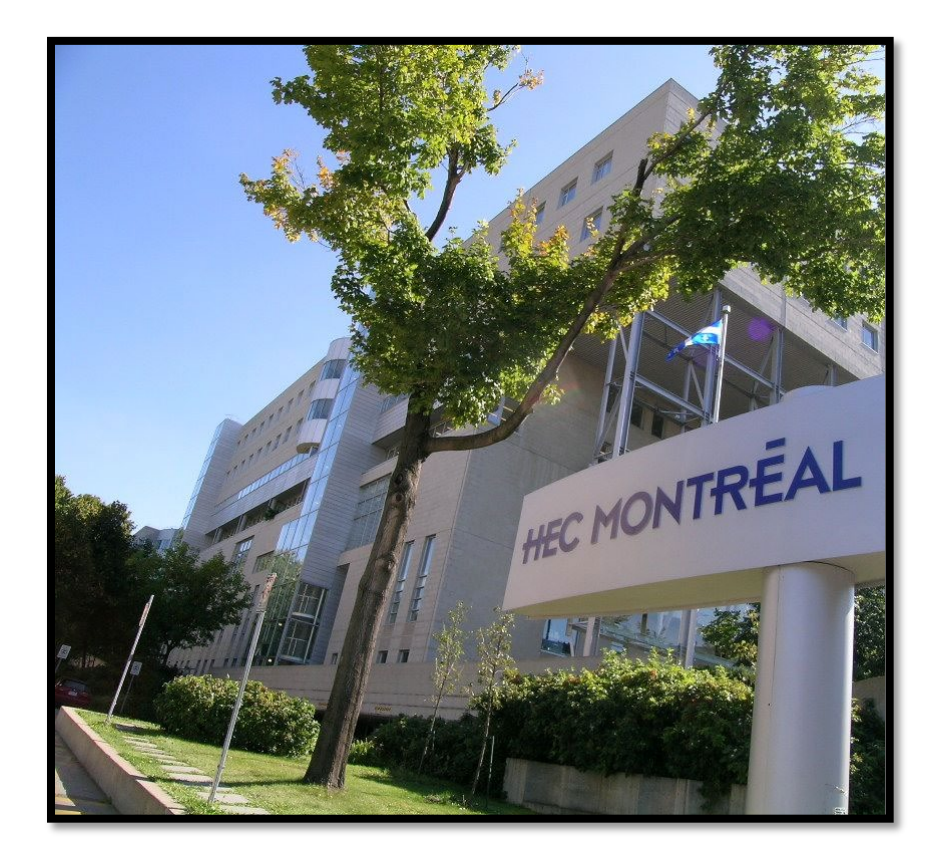

**Mai 2024**

Le Département de sciences de la décision vous souhaite la bienvenue.

Ce document a été conçu afin de fournir aux **chargés de cours** toute l'information nécessaire au bon déroulement de la session. Vous devezlire et signer ce document dès la confirmation d'une charge de cours.

Bonne session!

*Le genre masculin est utilisé, s'il y a lieu, dans le seul but d'alléger le texte.* 

# **TABLE DES MATIÈRES**

## **PAGES**

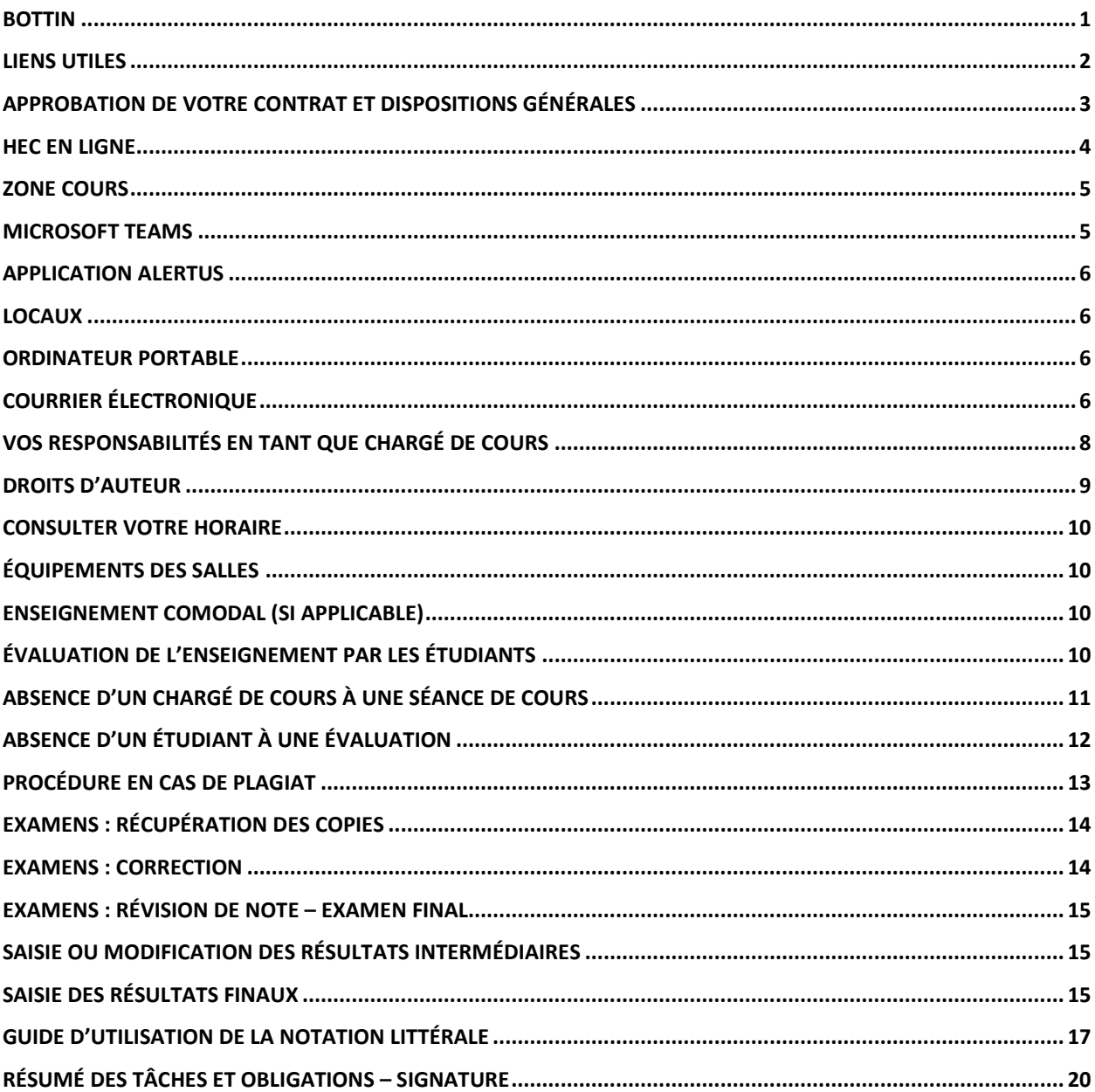

# <span id="page-3-0"></span>BOTTIN

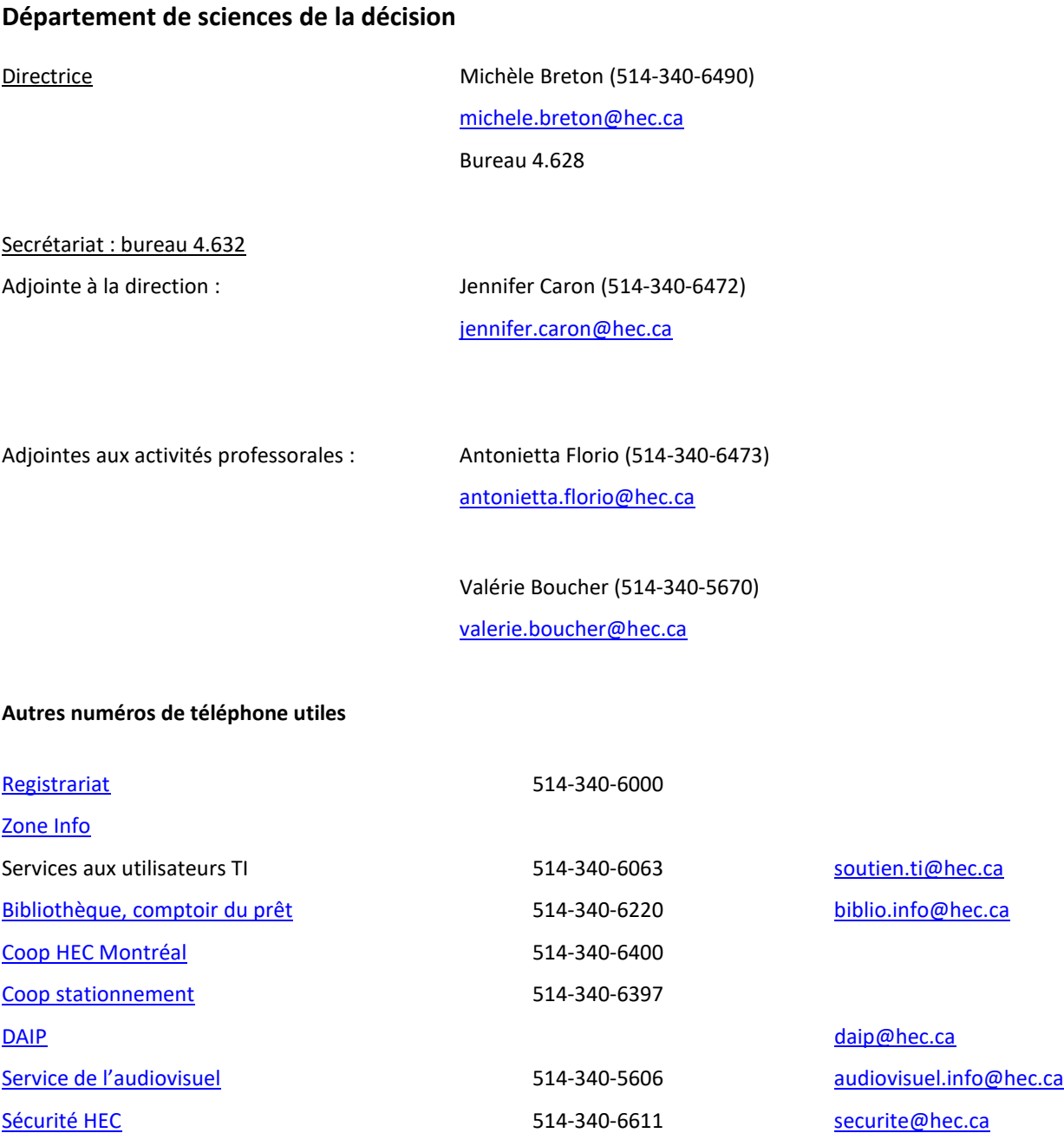

# <span id="page-4-0"></span>LIENS UTILES

- **Site Web de l'École :** [HEC Montréal](https://www.hec.ca/)
- **[HEC en ligne](https://enligne.hec.ca/psp/GAPET/HEL/PSFT_CS_HEL/?cmd=login&languageCd=CFR&)** Le lien se trouve sur la page principale de HEC Montréal en haut à droite, cliquer sur « Mon HEC Montréal / HEC en ligne ».
- **[ZoneCours](https://zonecours2.hec.ca/?_gl=1*1njuk62*_ga*NjMyOTc2Mzk0LjE2Nzk1MDIxMzI.*_ga_FPW0B8V0CE*MTY3OTUwNjc1OS4zLjEuMTY3OTUwOTE1Ny42MC4wLjA.*_fplc*M1FLMkRWOEsyWkg0emNPeUwlMkJnbThjTmdiUHVGWU5jU3JQbVZ6UXQxNjYwem1YMXQzRGpnJTJGZTdZa1pGMGhWUXE0Y0dSRUdXOXBQZzZYMERjdWpnbkx5UDdabmJlc21ZJTJCYndkZjg5MDRZRzJNbmM0U1VhNVVHYlNwMWpiJTJGTWclM0QlM0Q.) (plan de cours où vous pouvez consulter le matériel pédagogique et ajouter des ressources)** Il y a deux façons de se connecter à ZoneCours :
	- o Via HEC en ligne (dans enseignant, cliquer sur l'image *ZoneCours*, à droite du cours/groupe que vous voulez, et se connecter avec votre matricule et mot de passe de HEC en ligne).
	- o Le lien ZoneCours se trouve aussi sur la page principale de HEC Montréal en haut à droite, cliquer sur « Mon HEC Montréal / ZoneCours ».
- **Site web d[u département de sciences de la décision](https://www.hec.ca/mqg/index.html)**
- **[Calendrier universitaire et dates limites](https://www.hec.ca/etudiants/calendriers-dates-limites/index.html)** (Inscription aux cours, dates début / fin de trimestre, semaine de relâche, périodes d'examens intra / final…).
- **[Calendriers](https://hecmtl.sharepoint.com/sites/intranet/)**

Disponible sur l'Intranet (au bas de la page, section : *calendriers*) (Jours fériés, versement de la paie…)

- **[Accès à votre courriel](http://courriel.hec.ca/)**
	- o Le lien se trouve sur la page principale de HEC Montréal en haut à droite, cliquer sur « Mon HEC Montréal / Courriel et agenda web ».
- **[Plans des édifices](http://www.hec.ca/campus/edifices/index.html)**

# <span id="page-5-0"></span>APPROBATION DE VOTRE CONTRAT ET DISPOSITIONS GÉNÉRALES

### **IMPORTANT – Approbation de votre contrat**

Lorsqu'un cours vous aura été assigné, vous recevrez un courriel vous avisant qu'un contrat de charge de cours est en attente de votre approbation dans HEC en ligne.

Pour vous y rendre, connectez-vous à [HEC en ligne](https://enligne.hec.ca/psp/GAPET/HEL/HRMS/?cmd=login&languageCd=CFR)

#### **Code d'accès :**

- Utilisateur : numéro de matricule
- Mot de passe : date de naissance AAMMJJ (à modifier au premier accès) ou mot de passe du courrier électronique de HEC Montréal.

Voici la marche à suivre :

[Approbation d'un contrat de charge de cours](https://hecmontreal.atlassian.net/wiki/spaces/DTIKB/pages/1956552530/HEC+en+ligne+-+Approbation+d+un+contrat+de+charge+de+cours) **C'est ce document qui nous permettra de vous donner tous vos accès (HEC en ligne, ZoneCours, etc.)**

#### **Dispositions générales**

- **a.** La politique d'attribution des charges de cours de HEC Montréal stipule qu'un chargé de cours ne peut enseigner plus de 15 crédits par année académique, y compris la session d'été.
- **b.** Le chargé de cours **doit** se présenter aux rencontres de coordination.
- **c.** Le chargé de cours doit s'assurer être disponible au minimum **une semaine avant le début** des cours de chaque session et jusqu'à la date limite des révisions de note (voir [calendrier universitaire](https://www.hec.ca/rh/secure/calendriers.html) pour connaître les dates exactes).
- **d.** Bien que, pour les cours de base au BAA, il existe un centre de dépannage, le chargé de cours **doit** offrir aux étudiants des moments au cours de la semaine où il est possible de les rencontrer. Cela peut se faire avant ou après le cours ou à tout autre moment au cours de la semaine.
- **e.** Le chargé de cours ne surveille pas ses examens intra et final.
- **f.** Les évaluations autres que les examens intras et finaux ont lieu dans le local du cours et doivent être surveillées par le chargé de cours lui-même.
- **g.** Le chargé de cours assume la responsabilité de toutes les corrections et de la révision des examens finaux (lorsque ce dernier cas se présente).

# <span id="page-6-0"></span>HEC EN LIGNE

[HEC en ligne](https://enligne.hec.ca/psp/GAPET/HEL/PSFT_CS_HEL/?cmd=login&languageCd=CFR) est l'accès web au système intégré de gestion académique et ressources humaines.

#### **Code d'accès :**

- Utilisateur : numéro de matricule
- Mot de passe : date de naissance AAMMJJ (à modifier au premier accès) ou mot de passe du courrier électronique de HEC Montréal.

#### **Les principales fonctionnalités offertes :**

- Consultation du bulletin de paie.
- Vérifier l'horaire des séances de cours.
- Liste des étudiants des groupes enseignés.
- Envoi de courriel aux étudiants des groupes enseignés.
- Saisie des résultats intermédiaires.
- Saisie des notes finales.
- Vérification des cours préalables des étudiants inscrits.
- Accès au système de gestion des plans de cours et à la revue Gestion.

Si vous avez besoin d'aide ou des questions concernant l'utilisation de HEC en ligne :

- Vous pouvez consulter la rubrique d'aide située en haut à droite de la page d'accueil de votre HEC en ligne.
- Vous pouvez consulter le secrétariat du département de sciences de la décision.

# <span id="page-7-0"></span>ZONE COURS

[Zone Cours](https://zonecours2.hec.ca/) est un environnement Web de création, de gestion et de publication de plans de cours électroniques. Tous les cours disposent d'un site sur ZoneCours.

#### **Code d'accès :**

- Utilisateur : numéro de matricule
- Mot de passe : le même que HEC en ligne

#### **Les principales fonctionnalités offertes :**

- Permet la réutilisation et le partage de ressources pédagogiques sous format électronique.
- Archivage des plans de cours.
- Est adapté à l'enseignement dans un contexte de groupes multiples.
- Intègre des possibilités de sécurité avancées.

Si vous avez besoin d'aide ou des questions concernant l'utilisation de ZoneCours :

- Vous pouvez consulter la section aide sur la page principale de votre ZoneCours (au menu de gauche).
- Vous pouvez consulter le secrétariat du département de sciences de la décision.

Avant le début de chaque session, la DAIP [\(Direction de l'apprentissage et de l'innovation pédagogique\)](https://enseigner.hec.ca/) enverra par courriel une invitation à participer à des ateliers et des formations sur les pratiques de l'enseignement à HEC Montréal.

**Les chargés de cours sont fortement encouragés à participer à ces ateliers et formations. <https://enseigner.hec.ca/activites-et-formations/>**

#### **Enseignement à distance (si applicable) :**

*Toutes les informations concernant l'enseignement à distance se trouvent sur l[a plateforme de la DAIP.](https://enseigner.hec.ca/pedagogie/#870a9daa41c603a17) Les conseillers et concepteurs pédagogiques sont également joignables pour un soutien personnalisé par courriel à [daip@hec.ca.](mailto:daip@hec.ca) N'hésitez pas à les consulter!*

## <span id="page-7-1"></span>MICROSOFT TEAMS

En tant que chargé de cours, vous avez accès à Microsoft TEAMS.

• Instructions [: Microsoft Teams](https://hecmontreal.atlassian.net/wiki/spaces/OT/pages/1819153014/Microsoft+Teams)

# <span id="page-8-0"></span>APPLICATION ALERTUS

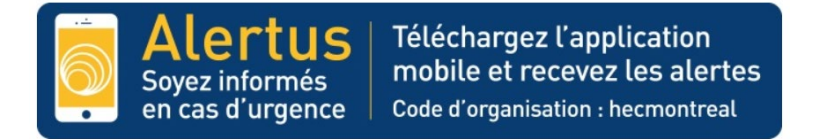

Téléchargez gratuitement l'application mobile Alertus et recevez les alertes en cas d'urgence.

- 1. Téléchargez l'application mobile Alertus sur l['App Store de Apple](https://apps.apple.com/ca/app/alertus/id896799884) ou sur l[e Google Play Store.](https://play.google.com/store/apps/details?id=com.alertus.mobile_receiver)
- 2. Entrez le code d'organisation : hecmontreal.
- 3. Permettez les notifications et confirmez.

Pour plus d'informations [: prevention.securite@hec.ca](mailto:prevention.securite@hec.ca)

# <span id="page-8-1"></span>LOCAUX

#### **Édifice Côte-Sainte-Catherine :**

**Local 4.810** : si vous souhaitez accéder à ce local, communiquer avec le secrétariat pour obtenir une clé. Lorsque votre charge de cours sera terminée, vous devrez rapporter la clé au secrétariat.

#### **Édifice Decelles :**

**Bureau 6.200 et courrier 6.115** : communiquer avec le secrétariat pour faire la demande d'une puce magnétique. Lorsque votre charge de cours sera terminée, vous devrez rapporter la puce au bureau de la Sécurité à l'édifice Decelles.

**ATTENTION : Merci de ne laisser aucune pochette d'examens ni aucun document dans le bureau 6.200.**

#### **Édifice Hélène-Desmarais :**

Vous pouvez réserver un espace / bureau à partir de la plateforme de réservation de salles :

**<https://www.hec.ca/campus/reserver-un-espace/index.html>**

## <span id="page-8-2"></span>ORDINATEUR PORTABLE

Les prêts d'ordinateur sont autorisés seulement pour les cours où un logiciel spécifique est utilisé. Une fois votre contrat signé, vous devez faire une demande auprès du secrétariat. Cet emprunt est valide pour toute la durée de la session. Le secrétariat et/ou le soutien TI se réserve le droit de refuser toute demande de prêt.

# <span id="page-8-3"></span>COURRIER ÉLECTRONIQUE

Vous devez utiliser l'adresse courriel fournie par HEC Montréal et prendre vos courriels régulièrement. **Veuillez prendre note que nous communiquerons avec vous via l'adresse courriel de HEC Montréal seulement**.

• Si vous décidez d'utiliser une autre adresse que celle de HEC Montréal, assurez-vous de faire transférer les courriels de celle-ci vers votre autre adresse. Voici la marche à suivre : [Rediriger des courriels HEC vers une](https://hecmontreal.atlassian.net/wiki/spaces/DTIKB/pages/1944355129/Rediriger+des+courriels+HEC+vers+une+autre+adresse+courriel)  [autre adresse courriel.](https://hecmontreal.atlassian.net/wiki/spaces/DTIKB/pages/1944355129/Rediriger+des+courriels+HEC+vers+une+autre+adresse+courriel)

• Vous devez normalement répondre aux courriels de vos étudiants dans un délai d'une journée ouvrable.

Pour tous les renseignements concernant votre adresse de courrier électronique HEC Montréal ou obtenir une configuration personnalisée des préférences pour le courrier électronique, consulter l'adresse suivante :

[Courriel, calendrier et Microsoft Outlook](https://hecmontreal.atlassian.net/wiki/spaces/DTIKB/pages/1956554891/Courriel+calendrier+et+Microsoft+Outlook+-+Toutes+les+capsules)

# <span id="page-10-0"></span>VOS RESPONSABILITÉS EN TANT QUE CHARGÉ DE COURS

# **Cours coordonné :**

Si vous enseignez un cours **coordonné**, vous devez :

- Prendre contact avec le coordonnateur du cours.
- Être présent à toutes les réunions organisées par le coordonnateur.
- Respecter les échéanciers préparés par le coordonnateur et le secrétariat.
- Respecter de manière impérative le plan de cours et s'assurer de couvrir toutes les notions nécessaires pour que les étudiants soient en mesure d'effectuer les examens communs.
- Collaborer à la préparation de l'ensemble des évaluations (quiz, devoirs, examens) en proposant des questions et en apportant vos commentaires sur les évaluations proposées par le coordonnateur.

La répartition des tâches entre les différents chargés de cours est la responsabilité du coordonnateur. Celle-ci est définie au prorata du nombre de sections qui sont enseignées. Chaque chargé de cours peut être sollicité pour des tâches différentes. Le coordonnateur juge de la pertinence des tâches en fonction des compétences du chargé de cours et s'assure de la répartition la plus équitable possible.

- Respecter les barèmes de corrections fournis par le coordonnateur. S'il y a lieu, le coordonnateur peut demander au chargé de cours d'être présent à des séances de correction collective.
- Respecter la grille de conversion transmise par le coordonnateur à la fin de la session pour effectuer la notation littérale.
- Dans le cas où le matériel pédagogique est fourni, vous devez l'utiliser dans le cadre de chacune des séances. Le matériel de cours est la propriété de HEC Montréal et doit servir seulement pour enseigner (pas pour une utilisation à du tutorat privé par exemple).
- Le chargé de cours doit respecter les droits d'auteurs (voir section « droits d'auteur »

# **Cours non coordonné :**

Si vous enseignez un cours **non-coordonné**, vous devez :

- Respecter le plan de cours approuvé au conseil pédagogique (il est possible de consulter les plans de cours des sessions antérieures).
- Respecter les échéanciers préparés par le secrétariat.
- Si vous utilisez des textes venant de livres ou de journaux, assurez-vous de respecter les normes relatives aux droits d'auteur (voir section « droits d'auteur »).
- Si le cours exige un livre obligatoire, s'assurer d'en faire la demande auprès du secrétariat.
- Rédiger vos propres examens et autres évaluations. S'il y a lieu, rédiger et corriger des examens différés ou de reprise, même si ceux-ci ont lieu après la session.
- Transmettre les énoncés d'examen dans les délais fournis par le secrétariat.
- L'évaluation du cours doit être clairement indiquée dans le plan de cours et doit respecter les normes suivantes :
	- o Un examen intra et un examen final. Certains cours peuvent ne pas avoir d'examen intra, mais tous les cours ont un examen final.
	- o L'évaluation porte sur l'ensemble des travaux qui sont imposés pendant la durée du cours. Ces travaux peuvent être individuels ou de groupe.

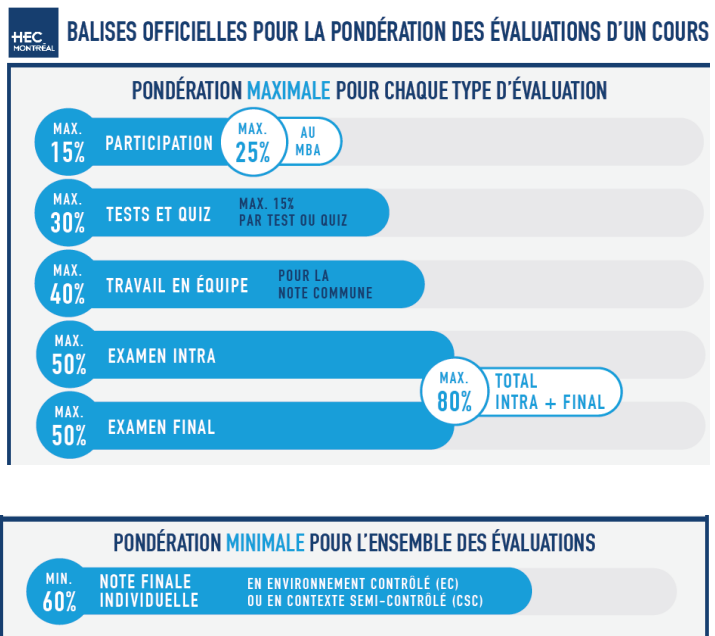

#### DÉFINITIONS DES TYPES D'ENVIRONNEMENT ET DE CONTEXTES ENVIRONNEMENT<br>CONTRÔLÉ (EC) **CONTEXTE** CONTEXTE  $\bigcirc$ SEMI-CONTRÔLÉ (CSC) তী NON CONTRÔLÉ (CNC) Une évaluation est considérée Une évaluation est considérée Une évaluation est considérée en environnement contrôlé en contexte semi-contrôlé si le en contexte non contrôlé si le lorsque l'identité de la contexte et le type de question contexte et le type de question personne est vérifiée lors de de l'évaluation permettent de de l'évaluation ne permettent l'évaluation. vérifier indirectement pas de vérifier l'identité de la l'identité de la personne. personne. **Exemples Exemples Exemples** Travail individuel Tests et quiz **Examens** Tests et quiz Travail d'équipe Examen maison Participation [Take home] Présentation orale d'équipe Travail individuel Contribution individuelle Présentation orale Examen oral

À la fin de la session, le chargé de cours doit établir une grille de conversion entre la notation en pourcentage et la notation littérale.

# <span id="page-11-0"></span>DROITS D**'**AUTEUR

Licence accordée pa[r COPIBEC](http://www.copibec.qc.ca/) :

- Le personnel des universités « enseignants, conférenciers, personnel administratif », ainsi que les centres de photocopie agréés par ces dernières, sont autorisés à reproduire le moindre de 10 % ou 25 pages d'une œuvre. Toutefois, malgré les limites précédentes, il leur est également permis de reproduire :
	- La totalité d'un article de journal ou de périodique.
	- La totalité d'un chapitre n'excédant pas 20 % d'un livre.

Les reproductions doivent être utilisées uniquement comme matériel didactique (anthologie, cahiers de notes de cours, questionnaires d'examens, feuilles mobiles), à des fins d'enseignement. **Si vous décidez d'utiliser ce type de support, veuillez le déclarer au secrétariat du département.** *Le matériel de cours est la propriété de HEC Montréal et doit servir seulement pour enseigner à HEC Montréal (pas pour une utilisation à du tutorat privé ou être vendu à des services de tutorat privé par exemple).* 

# <span id="page-12-0"></span>CONSULTER VOTRE HORAIRE

Votre horaire de cours est accessible via [HEC en ligne](https://enligne.hec.ca/psp/GAPET/HEL/PSFT_CS_HEL/?cmd=login&languageCd=CFR) :

• Suivre la procédure suivante [: Horaire des enseignants](https://hecmontreal.atlassian.net/wiki/spaces/DTIKB/pages/1956552542/HEC+en+ligne+-+Horaire+des+enseignants)

# <span id="page-12-1"></span>ÉQUIPEMENTS DES SALLES

La DAIP et le service de l'Audiovisuel offrent du soutien par des ateliers et/ou de l'accompagnement individuel. Vous pouvez faire la demande (au début de la session), auprès du secrétariat.

Les salles de cours sont toutes équipées de plusieurs outils.

• Consulter l[a description des équipements en salle de classe.](https://hecmontreal.atlassian.net/wiki/spaces/OT/pages/2739372045/Description+des+quipements+en+salle+de+classe) 

**Si vous souhaitez avoir d'autres outils (Smartboard, micro, etc.), veuillez en faire la demande au secrétariat.**

# <span id="page-12-2"></span>ENSEIGNEMENT COMODAL (si applicable)

Informations pertinentes :

• [Enseigner en comodal dans une salle régulière](https://hecmontreal.atlassian.net/wiki/spaces/OT/pages/1836254325/Enseigner+en+comodal+dans+une+salle+r+guli+re+page+en+cours+de+r+vision)

# <span id="page-12-3"></span>ÉVALUATION DE L'ENSEIGNEMENT PAR LES ÉTUDIANTS

**Il y aura une évaluation de chargé de cours qui sera complétée par les étudiants durant la dernière ou les deux dernières semaines du cours, selon le programme d'études, et avant l'examen final s'il y a lieu**.

Cette évaluation se fait en ligne et directement sur ZoneCours. Vous recevrez un courriel vous avisant du début de l'évaluation.

• Pour informations supplémentaires, consulter la page : *Évaluation de l'enseignement*.

Tous les chargés de cours recevront leurs résultats d'évaluation après la date de remise des notes finales du cours. Vous recevrez un avis par courriel indiquant que les résultats sont maintenant accessibles. Les résultats individuels seront disponibles dans ZoneCours, dans l'outil « Évaluation de l'enseignement » qui se trouve dans le menu de gauche de l'espace personnel. Il est possible de télécharger le rapport en format PDF.

Seules les Directions des programmes ainsi que la Direction du département peuvent consulter les résultats individuels des chargés de cours. Les directions concernées consultent les résultats de l'évaluation de l'enseignement principalement à des fins d'amélioration des cours et des programmes d'études. Également, ces données font partie des informations utiles pour les renouvellements de contrat des chargés de cours.

# <span id="page-13-0"></span>ABSENCE D'UN CHARGÉ DE COURS À UNE SÉANCE DE COURS

**En acceptant ce contrat, le chargé de cours s'engage à être disponible à toutes les séances.** 

- **En cas d'urgence seulement**, un chargé de cours peut s'absenter à une séance.
- Vous devez aviser la direction et le secrétariat du département ainsi que les étudiants et le coordonnateur du cours (si applicable). Nous nous organiserons pour planifier une séance de reprise en communiquant avec le Registrariat pour réserver une autre salle de cours dépendamment de la disponibilité des étudiants.

**Pour toute autre raison non-exceptionnelle telle que la participation à un congrès et/ou colloque, vacances, etc., vous devez obtenir l'approbation de la direction du département pour faire déplacer une séance de cours.**

*Sauf cas exceptionnel, aucune reprise ne peut avoir lieu le mercredi entre 12 h et 15 h (plage horaire réservée à l'AEHEC).*

# <span id="page-14-0"></span>ABSENCE D**'**UN ÉTUDIANT À UNE ÉVALUATION

# **S'il s'agit d'une absence à une évaluation autre qu'un examen intra ou final** :

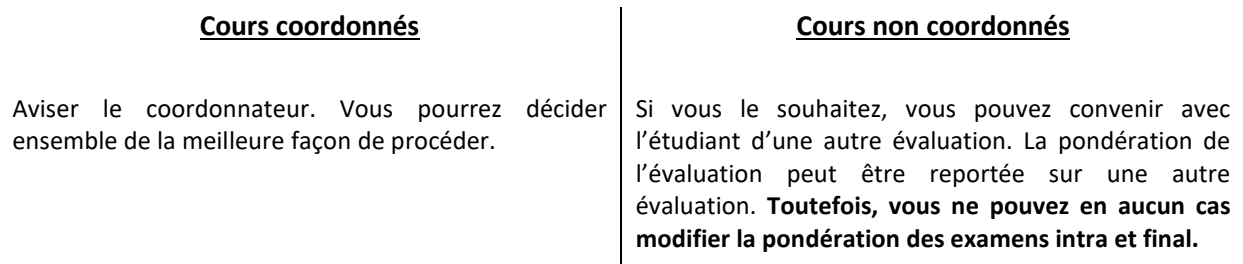

# **S'il s'agit d'une absence à un examen intra ou final** :

L'étudiant doit remplir le formulaire « **Avis d'absence à un examen** » au plus tard 5 jours ouvrables après la date de l'examen. Le motif de son absence doit être transmis au Registrariat qui, si le motif est accepté, traitera l'absence comme étant une absence motivée.

• Consulter les détails ici : [Évaluations,](https://www.hec.ca/etudiants/examens/index.html?_ga=2.118088649.1781355508.1679492828-1976654031.1679492828&_gl=1*94nbh*_ga*MTk3NjY1NDAzMS4xNjc5NDkyODI4*_ga_FPW0B8V0CE*MTY3OTQ5MjgyNy4xLjEuMTY3OTQ5OTI1NS41Ni4wLjA.*_fplc*UWlrbUI5RDg1NiUyQmJRS0NEU1N1QzlaV1RsbmI0YmxqOUc2MFpKcUh6JTJGOUY5UlVQSlNGaWRaVmdIWnhjd2hGZmFJaSUyQklRb2htMThvTkhyT1pXYW01TGZpM3FwcVJUU1RFJTJCSjVvS0VPTGxTZWdPTVNBMFNzQ3hqUXFRSjhvcEElM0QlM0Q.) à la section : *Absence à une évaluation*

# **Si l'absence de l'étudiant est motivée** :

• **Examen Intra :** 

Vous recevez alors une liste des noms des étudiants qui ont obtenus une absence motivée à l'intra par courriel, de la part du secrétariat. Le résultat sera réputé être le même que celui de l'examen final.

• **Examen final :** 

L'étudiant devra faire un examen final différé (il reprendra l'examen au prochain trimestre où le cours sera offert). Aucune liste de noms ne sera fournie pour l'examen final, le Registrariat s'occupera de modifier la note dans HEC en ligne s'il y a lieu. Vous devez inscrire la note 0 pour l'examen final et calculer la note globale en conséquence.

# <span id="page-15-0"></span>PROCÉDURE EN CAS DE PLAGIAT

Aviser le coordonnateur du cours.

Le Comité d'enquête des infractions pédagogiques fera le suivi nécessaire. Il est important de transmettre tous les cas de plagiat allégués car, même si certains peuvent sembler anodins, le fait de les déclarer permet de vérifier s'il y a récidive ainsi que de documenter l'ensemble des cas de plagiat et de brosser un portrait réaliste de la situation.

[Site de la DAIP,](https://enseigner.hec.ca/pedagogie/tout-savoir-sur-les-examens/apres/#plagiat) voir bas de la page, section : Plagiat.

#### **Cours coordonnés Cours non coordonnés**

- Aviser la direction du département de sciences de la décision.
- Remplir l[e formulaire de signalement.](https://formulaires.hec.ca/registrariat/app/portail:accueil-utilisateurs/fr/a/login/)

Le Comité d'enquête des infractions pédagogiques fera le suivi nécessaire. Il est important de transmettre tous les cas de plagiat allégués car, même si certains peuvent sembler anodins, le fait de les déclarer permet de vérifier s'il y a récidive ainsi que de documenter l'ensemble des cas de plagiat et de brosser un portrait réaliste de la situation.

[Site de la DAIP,](https://enseigner.hec.ca/pedagogie/tout-savoir-sur-les-examens/apres/#plagiat) voir bas de la page, section : Plagiat.

# <span id="page-16-0"></span>EXAMENS : RÉCUPÉRATION DES COPIES

## **Récupération des copies d'examens intras et finaux**

- Le secrétariat vous avisera par courriel de la façon de procéder (heures d'ouverture, local, marche à suivre…) pour la récupération de vos pochettes d'examens.
- Remettre les examens **intras** aux étudiants en classe, sauf avis contraire du coordonnateur ou au secrétariat (local 4.632) pour archivage.

#### **IMPORTANT :**

• Remettre les pochettes de l'examen **final** au comptoir du Registrariat (RJ-310, édifice Côte-Sainte-Catherine ou à l'édifice Hélène-Desmarais, *si applicable*) avant la date limite inscrite sur la pochette.

Il faut remettre les copies des étudiants dans les pochettes d'origine et en ordre alphabétique, cela facilite grandement le travail du Registrariat quand vient le temps des consultations d'examens finaux par les étudiants.

# <span id="page-16-1"></span>EXAMENS : CORRECTION

#### **Examens intras** :

Sauf avis contraire du coordonnateur, il est préférable de remettre les copies corrigées au premier cours suivant la période d'examen. Sinon, prendre soin de remettre les examens avant la date limite d'abandon. (Voir le [calendrier universitaire\)](https://www.hec.ca/etudiants/calendriers-dates-limites/index.html).

#### **Examens finaux** :

Corriger les examens dans les délais (10 jours ouvrables suivants la date de l'examen final).

**AUCUN RETARD DE CORRECTION NE SERA TOLÉRÉ, votre contrat pourrait se voir non renouvelé pour ces raisons.** 

### **Cours coordonnés Cours non coordonnés**

#### **Examens intras** :

Il est préférable de remettre les copies corrigées au premier cours suivant la période d'examen. Dans le cas contraire, prendre soin de remettre les examens avant la date limite d'abandon.

(Voir l[e calendrier universitaire\)](https://www.hec.ca/etudiants/calendriers-dates-limites/index.html).

#### **Examens finaux** :

Corriger les examens dans les délais (10 jours ouvrables suivants la date de l'examen final).

**AUCUN RETARD DE CORRECTION NE SERA TOLÉRÉ, votre contrat pourrait se voir non renouvelé pour ces raisons.** 

# <span id="page-17-0"></span>EXAMENS : RÉVISION DE NOTE – EXAMEN FINAL

#### **L'étudiant peut demander l[a révision du résultat de son examen final](https://www.hec.ca/etudiants/resultats-notes/index.html?_ga=2.44230628.1781355508.1679492828-1976654031.1679492828&_gl=1*qiwhuv*_ga*MTk3NjY1NDAzMS4xNjc5NDkyODI4*_ga_FPW0B8V0CE*MTY3OTQ5MjgyNy4xLjEuMTY3OTUwMDc4MS41Ni4wLjA.*_fplc*ZDk5d0dpSTRQVGExQUR4RVMlMkZuSGJvYU5XTUdZTkxVazklMkJXM29YWXEzTWRDOFFkMlU3c2lqMHNTRkp2anhaMzI4c0JHNHdjODBJREcxajB1SkFIZ0tQZWpTcG1ORzRCMlZ6Y1F4NEk0RjhOczh5dDRFdWtWbEJvdElmM3N5USUzRCUzRA..) , auprès du Registrariat**

- Vous recevrez un courriel de la part du Registrariat.
- Réviser l'examen final **dans un délai de 5 jours** à compter de la date de la demande de révision.
- Justifier toute modification de la note initiale dans l'espace réservé à cet effet sur le formulaire de demande de révision.
- Si une note est modifiée, envoyer le fichier des notes finales avec les modifications au secrétariat.

# <span id="page-17-1"></span>SAISIE OU MODIFICATION DES RÉSULTATS INTERMÉDIAIRES

• La transmission des résultats aux étudiants se fait par HEC en ligne.

Marche à suivre : Traitement [des résultats intermédiaires](https://hecmontreal.atlassian.net/wiki/spaces/DTIKB/pages/1956552553/HEC+en+ligne+-+Traitement+des+r+sultats+interm+diaires) : **Obligatoire**

# <span id="page-17-2"></span>SAISIE DES RÉSULTATS FINAUX

### **Transmission des résultats finaux**

Marche à suivre : [Traitement des notes finales](https://hecmontreal.atlassian.net/wiki/spaces/DTIKB/pages/1956552546/HEC+en+ligne+-+Traitement+des+notes+finales) : **Obligatoire** 

### **IMPORTANT : VEUILLEZ RESPECTER LA DATE LIMITE POUR LA SAISIE DES NOTES!**

**Cette date est inscrite sur votre pochette d'examens** et est imposée par le Registrariat afin de ne pas retarder les demandes de révision de notes, les processus d'approbation des notes et les dossiers des étudiants qui doivent passer des examens différés.

#### **Cours coordonnés**

- Faire parvenir au coordonnateur un fichier Excel contenant le détail des notes ainsi que le barème utilisé.
- Après avoir reçu l'approbation de votre coordonnateur, envoyer les notes / barème sous format Excel **au secrétariat** (à votre adjointe attitrée) ainsi qu'à la direction du département. C'est la direction du département qui approuve les notes saisies via HEC en ligne.
- Si vous avez une copie d'examen à corriger pour un étudiant absent de votre liste, transmettre l'information au coordonnateur du cours pour qu'il soit jumelé au bon groupe-cours.

#### **Cours non-coordonnés**

• Envoyer les notes ainsi que le barème sous format Excel **au secrétariat** (à votre adjointe attitrée) ainsi qu'à la direction du département. C'est la direction du département qui approuve les notes saisies via HEC en ligne.

#### **Particularités :**

• Si un étudiant est inscrit sur la liste, mais n'a obtenu de note à **aucun point d'évaluation** du cours, inscrire la **cote** *F* comme résultat, **soit échec par absence**.

- La note (mention) *AB* est réservée au Registrariat. Si l'étudiant a signifié son abandon de cours à l'intérieur des délais réglementaires, une note *AB* apparaît déjà pour lui.
- La note *IN* est également réservée au Registrariat. Elle est attribuée à un étudiant qui a présenté une demande d'absence motivée à l'examen final et pour qui la demande a été acceptée.
- Si un étudiant est absent à l'examen final, vous devez calculer une note finale en présumant un *zéro* et par conséquent, un *E* pour le résultat manquant.
- **IMPORTANT :** Aussitôt les résultats saisis, les pochettes originales devront être retournées rapidement au au comptoir du Registrariat (RJ-310, CSC).

# **Au moment de la transmission des notes finales**

*Pour le chargé de cours comme pour la direction du département qui doit approuver les résultats, HEC en ligne affiche, au moment de la saisie, la distribution des notes en nombre et en pourcentage. Le chargé de cours doit s'assurer avant de transmettre les notes que la distribution affichée dans HEC en ligne corresponde bien à celle qui est calculée dans le fichier Excel.*

Lorsque vos notes sont approuvées via HEC en ligne :

- Transmettre à vos étudiants leur note de **l'examen final**.
- Utiliser la fonctionnalité de HEC en ligne qui permet la « Gestion des résultats intermédiaires » et informer vos étudiants par courriel de la grille de conversion utilisée.

# <span id="page-19-0"></span>GUIDE D'UTILISATION DE LA NOTATION LITTÉRALE

#### *Cette section est seulement à titre informatif.*

*par*

Direction des programmes

• Essentiellement, la notation littérale sert à classer les étudiants dans les catégories suivantes :

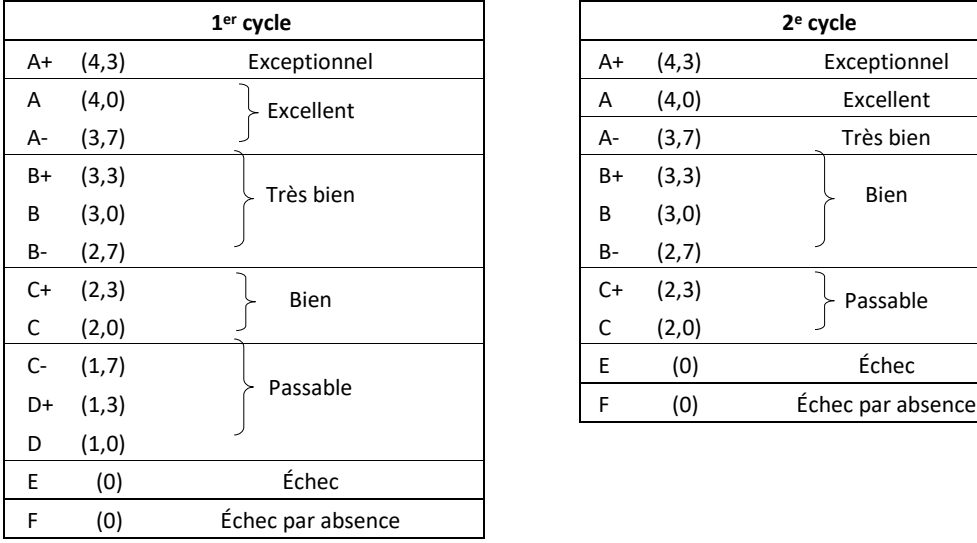

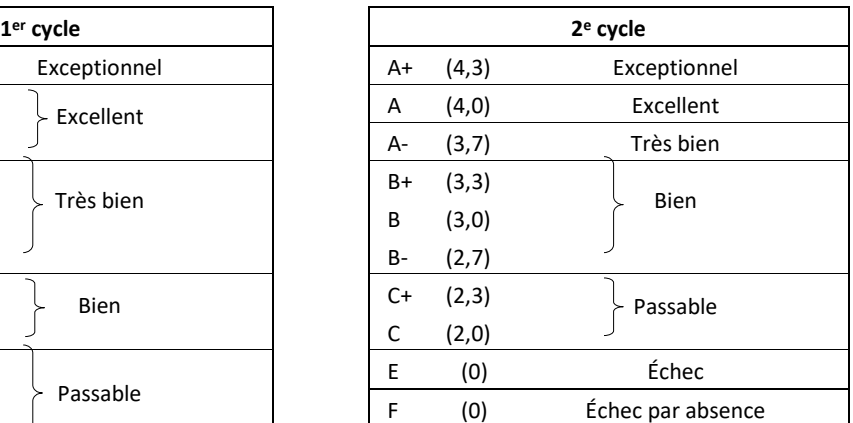

• Le choix de la **grille de conversion** doit se faire en gardant à l'esprit les divers seuils qui définissent les verdicts (exclusion, probation, diplomation) sur le dossier étudiant en termes de moyenne cumulative :

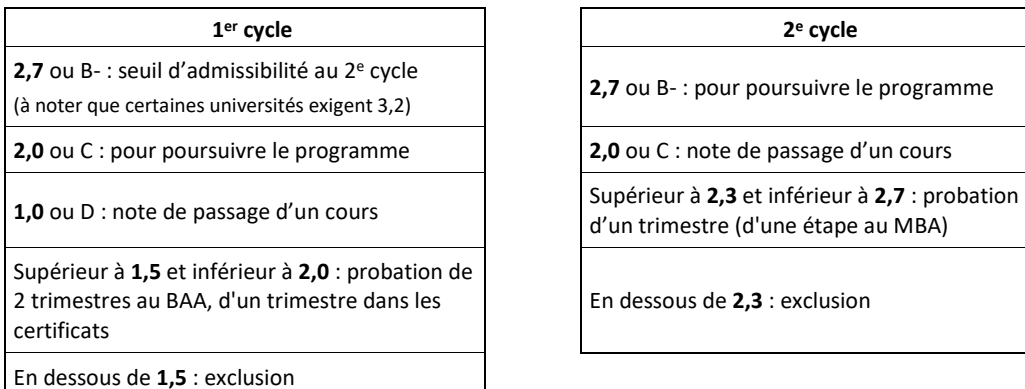

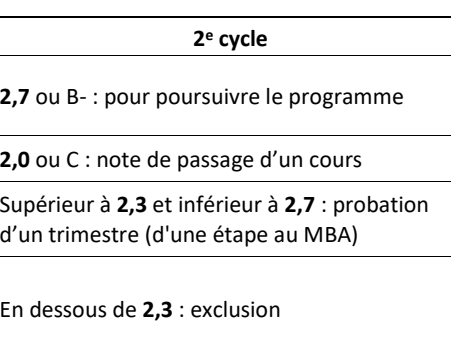

#### **Les verdicts sur le dossier étudiant ne reposent que sur la base de la moyenne cumulative.**

- Lorsqu'un cours est repris, seul le dernier résultat contribue à la moyenne cumulative. Cependant, dans les programmes courts de 1<sup>er</sup> et de 2<sup>e</sup> cycles et au début d'un programme long, un échec, avec sa pondération de 0, tire la moyenne cumulative vers les verdicts de probation ou d'exclusion.
- Au premier cycle, les notes (strictement) inférieures à C constituent un constat sévère. Bien que C-, D+ et D soient des notes « passables », les pondérations (1,7 ; 1,3 et 1,0) qui y sont associées font en sorte qu'elles contribuent à tirer la moyenne cumulative de l'étudiant vers le verdict de probation ou d'exclusion.
- $\bullet$  Il en est de même pour les notes « passables » (C et C+) dans les programmes de 2<sup>e</sup> cycle.
- Pour un étudiant de  $2^e$  cycle inscrit dans un cours de  $1^{ef}$  cycle, c'est la grille des notes littérales de son programme qui doit s'appliquer : ainsi, une note inférieure à C correspond à un échec (E). Lors de la transmission des notes

finales, le chargé de cours ne doit pas inscrire une note inférieure à C à un étudiant de 2<sup>e</sup> cycle : comme la liste d'étudiants indique le programme d'études de chaque étudiant, le chargé de cours doit plutôt, dans un tel cas, inscrire un échec à l'étudiant en question.

• Le chargé de cours attribue la note F (échec par absence) à tout étudiant qui n'a obtenu aucune note à chaque forme d'évaluation du cours. Tout comme la cote E, la cote F constitue un échec pour l'étudiant (0) mais, contrairement à la cote E, elle est exclue du calcul de la moyenne du groupe.

# **Établissement des grilles de conversion**

- Pour chaque cours, la **grille de conversion** entre la notation en pourcentage et la notation littérale peut être différente.
- Pour tous les groupes d'un même cours donné au même trimestre et soumis aux mêmes travaux et examens, on doit adopter **la même grille de conversion fournit par le coordonnateur.**
- C'est au chargé de cours du cours ou, dans le cas des cours coordonnés, au coordonnateur qu'il appartient de déterminer la **grille de conversion**.
- Comme les étudiants ont tendance à évaluer la qualité de leur performance dans un cours en fonction de leurs notes en pourcentage et, souvent, à ajuster leur effort en conséquence, le chargé de cours dont les évaluations intermédiaires sont en notation chiffrée devrait s'assurer qu'il n'y ait pas trop de **dissonance** entre le message qualitatif véhiculé par ces notes en pourcentage et la notation littérale finale.

Ainsi, un étudiant qui a obtenu, par exemple, des notes de l'ordre de 75 % pour l'ensemble de ses points d'évaluation (y compris l'examen final) pourrait être surpris, dans un cours de 1<sup>er</sup> cycle, de n'obtenir qu'une note « passable » ou, pire encore, un échec à moins que les règles du jeu à cet égard aient été clairement annoncées pendant le cours.

- Pour guider l'étudiant dans les efforts à fournir, il pourrait être utile de définir, pendant le cours, **un seuil minimum** de l'évaluation en pourcentage à partir duquel l'étudiant sera assuré d'au moins obtenir la note de passage.
- La notation littérale peut avantageusement être utilisée pour procéder à une **normalisation** des notes en pourcentage.

## **Distribution des notes**

Pour les grands groupes, on s'attend à retrouver une distribution relativement large des résultats entre les diverses catégories de notes littérales, mais aucune forme particulière de la distribution des notes n'est prescrite.

Dans les petits groupes (et particulièrement dans les groupes de  $2^e$  cycle), la forme et l'étendue de la distribution ne sont aucunement prescrites et peuvent dépendre de la qualité des étudiants inscrits et de la nature de l'expérience pédagogique.

Bien qu'aucune distribution ne soit prescrite pour un cours donné, le tableau suivant indique, dans l'ensemble, les intervalles dans lesquels on pourrait s'attendre à retrouver les distributions des notes pour chacun des grands cycles d'études :

#### **Distribution attendue par grands cycles d'études**

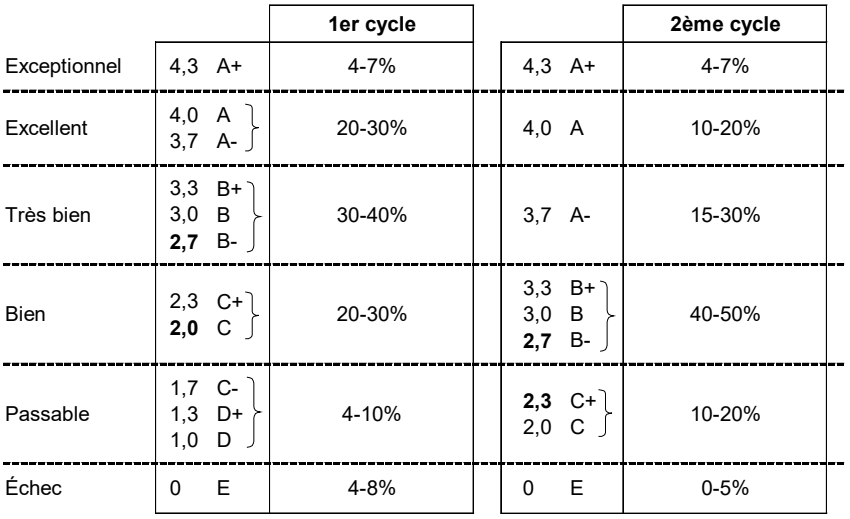

Deux tableurs produits par des chargés de cours de l'École sont mis à la disposition de tous. Ils permettent à un noninitié de compiler ses notes et d'attribuer automatiquement une note littérale à ses étudiants. [HEC en ligne, onglet « Enseignant »]. **Le chargé de cours qui coordonne un cours doit utiliser ces gabarits.**

# <span id="page-22-0"></span>RÉSUMÉ DES TÂCHES ET OBLIGATIONS – SIGNATURE

- Approuver son contrat dans HEC en ligne.
- **Être disponible à toutes les séances.**
- Demander l'approbation de la direction du département pour faire déplacer une séance de cours (si applicable).
- Utiliser votre adresse courriel HEC Montréal.
- Prendre contact avec le coordonnateur du cours.
- Se présenter aux rencontres de coordination.
- Être disponible au minimum une semaine avant le début des cours de chaque session et jusqu'à la dernière date limite des révisions de note.
- **Exceptionnellement et seulement en cas d'urgence**, un chargé de cours peut s'absenter à une séance : informer la direction et le secrétariat.
- Offrir aux étudiants des moments au cours de la semaine où il est possible de le rencontrer.
- Respecter les échéanciers préparés par le coordonnateur et le secrétariat.
- Respecter de manière impérative le plan de cours et s'assurer de couvrir toutes les notions nécessaires pour que les étudiants soient en mesure d'effectuer les examens communs.
- Utiliser le matériel pédagogique fourni dans le cadre de chacune des séances de cours.
- Respecter les normes relatives aux droits d'auteur.
- Être présent à toutes les réunions proposées par le coordonnateur.
- Transmettre les énoncés d'examens dans les délais fournis par le secrétariat.
- Collaborer à la préparation de l'ensemble des évaluations (quiz, devoirs, examens) en proposant des questions et en apportant ses commentaires sur les évaluations proposées par le coordonnateur.
- Assumer la responsabilité de toutes les corrections et de la révision des examens finaux.
- Respecter les barèmes de corrections fournis par le coordonnateur. S'il y a lieu, le coordonnateur peut demander au chargé de cours d'être présent à des séances de correction collective.
- Corriger les examens dans les délais communiqués par le Registrariat. **AUCUN RETARD DE CORRECTION NE SERA TOLÉRÉ.**
- Faire parvenir au coordonnateur un fichier Excel

#### **Cours coordonnés Cours non coordonnés**

- Approuver son contrat dans HEC en ligne.
- **Être disponible à toutes les séances.**
- Demander l'approbation de la direction du département pour faire déplacer une séance de cours (si applicable).
- Utiliser votre adresse courriel HEC Montréal.
- Être disponible au minimum une semaine avant le début des cours de chaque session et jusqu'à la dernière date limite des révisions de note.
- **Exceptionnellement et seulement en cas d'urgence**, un chargé de cours peut s'absenter à une séance : informer la direction et le secrétariat.
- Offrir aux étudiants des moments au cours de la semaine où il est possible de le rencontrer.
- Respecter les échéanciers préparés par le secrétariat.
- Respecter le plan de cours approuvé au conseil pédagogique.
- L'évaluation du cours doit être clairement indiquée dans le plan de cours
- Respecter les normes relatives aux droits d'auteur.
- Si le cours exige un livre obligatoire, s'assurer d'en faire la demande auprès du secrétariat.
- Rédiger ses propres examens et autres évaluations. S'il y a lieu, rédiger et corriger des examens différés ou de reprise, même si ceux-ci ont lieu après la session.
- Transmettre les énoncés d'examens dans les délais fournis par le secrétariat.
- Assumer la responsabilité de toutes les corrections et de la révision des examens finaux.
- Corriger les examens dans les délais (date imposée par le Registrariat). **AUCUN RETARD DE CORRECTION NE SERA TOLÉRÉ.**
- Établir une grille de conversion entre la notation en pourcentage et la notation littérale.
- Utiliser le gabarit fourni par l'École qui se trouve sur HEC en ligne.
- Faire parvenir par courriel à la direction et au secrétariat du département le fichier Excel, contenant les notes en pourcentage, la notation littérale et le barème de conversion utilisée.
- Après avoir obtenu l'approbation de la direction du département, transmettre aux étudiants leur note

contenant le détail des notes. Après son approbation, faire parvenir par courriel à la direction et au secrétariat le fichier Excel, contenant les notes en pourcentage, la notation littérale et le barème de conversion utilisée.

- Respecter la grille de conversion transmise par le coordonnateur à la fin de la session pour effectuer la notation littérale.
- Transmettre aux étudiants leur note de **l'examen final** via HEC en ligne et informer par courriel les étudiants de la grille de conversion utilisée.
- Remettre les pochettes de l'examen **final** au comptoir du Registrariat RJ-310 avant la date limite inscrite sur la pochette.
- Remettre la clé du local 4.810 (si applicable).
- Remettre les livres fournis par le secrétariat (si applicable).
- Remettre l'ordinateur fourni au secrétariat (si applicable).
- Réviser les copies d'examens finaux **dans un délai de 5 jours** à compter de la date de la demande de révision.

de **l'examen final** via HEC en ligne et informer par courriel les étudiants de la grille de conversion utilisée.

- Remettre les pochettes de l'examen **final** au secrétariat ou au comptoir du Registrariat RJ-310 avant la date limite inscrite sur la pochette
- Remettre la clé du local 4.810 (si applicable).
- Remettre les livres fournis par le secrétariat (si applicable).
- Remettre l'ordinateur fourni au secrétariat (si applicable).
- Réviser les copies d'examens finaux **dans un délai de 5 jours** à compter de la date de la demande de révision.

**Le non-respect de ces tâches pourrait entraîner le non-renouvellement de votre contrat.**

**La signature de ce document fait foi de votre engagement envers le département de sciences de la décision relativement à votre charge de cours. Ce document signé sera déposé dans votre dossier.** 

# **Le non-respect des tâches et obligations pourrait entraîner le non-renouvellement de votre contrat.**

J'ai bien lu le document intitulé « Document d'information à l'intention des chargé(e)s de cours » et je m'engage à respecter les énoncés qui y sont mentionnés.

\_\_\_\_\_\_\_\_\_\_\_\_\_\_\_\_\_\_\_\_\_\_\_\_\_\_\_\_\_\_\_\_\_\_\_\_\_\_\_\_\_\_\_\_\_\_\_ \_\_\_\_\_\_\_\_\_\_\_\_\_\_\_\_\_\_\_\_\_\_\_\_\_\_\_

Signature du chargé(e)de cours du chargé du cours de la cours du chargé du chargé du chargé du chargé du charg

Nom en caractères d'imprimerie

\_\_\_\_\_\_\_\_\_\_\_\_\_\_\_\_\_\_\_\_\_\_\_\_\_\_\_\_\_\_\_\_\_\_\_\_\_\_\_\_\_\_\_\_\_\_\_